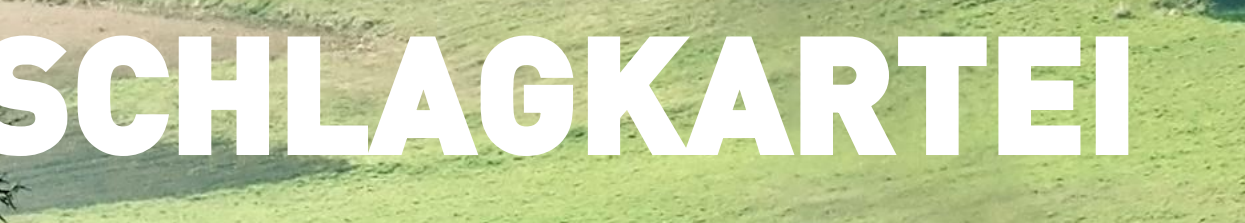

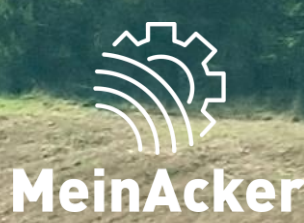

## **Erntejahrverwaltung // Stand: 08.01.2024**

#### ZEITPUNKT DES ERNTEJAHRWECHSELS

#### Nach der Ernte einer Hauptkultur

Grundsätzlich entscheidest du selbst, wann das Erntejahr beginnt und endet. Unsere Empfehlung ist jedoch, das alte Erntejahr mit der Ernte der Hauptfrucht des Schlags zu beenden. Das bedeutet aber, dass das Ende des Erntejahrs zwischen den Schlägen und Kulturen variieren kann.

Deshalb ist es wichtig, bei jeder Aufgabe zu überprüfen, ob du dich im richtigen Erntejahr befindest.

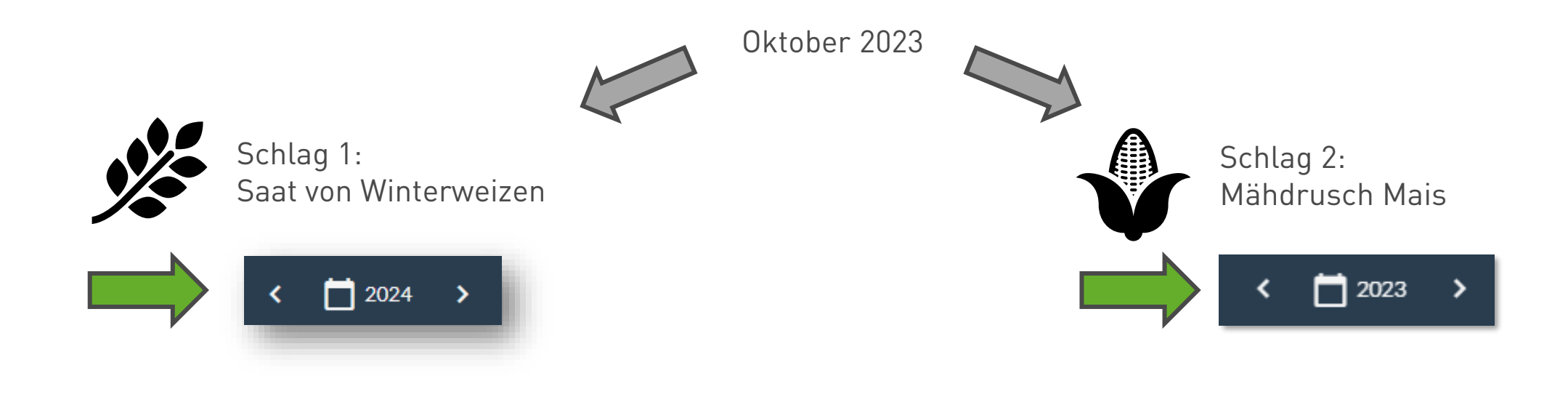

Zwischenfrüchte dokumentierst du am besten ebenfalls auf das darauffolgende Erntejahr.

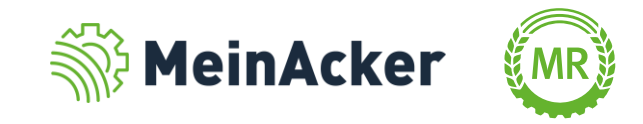

#### NEUES ERNTEJAHR ANLEGEN

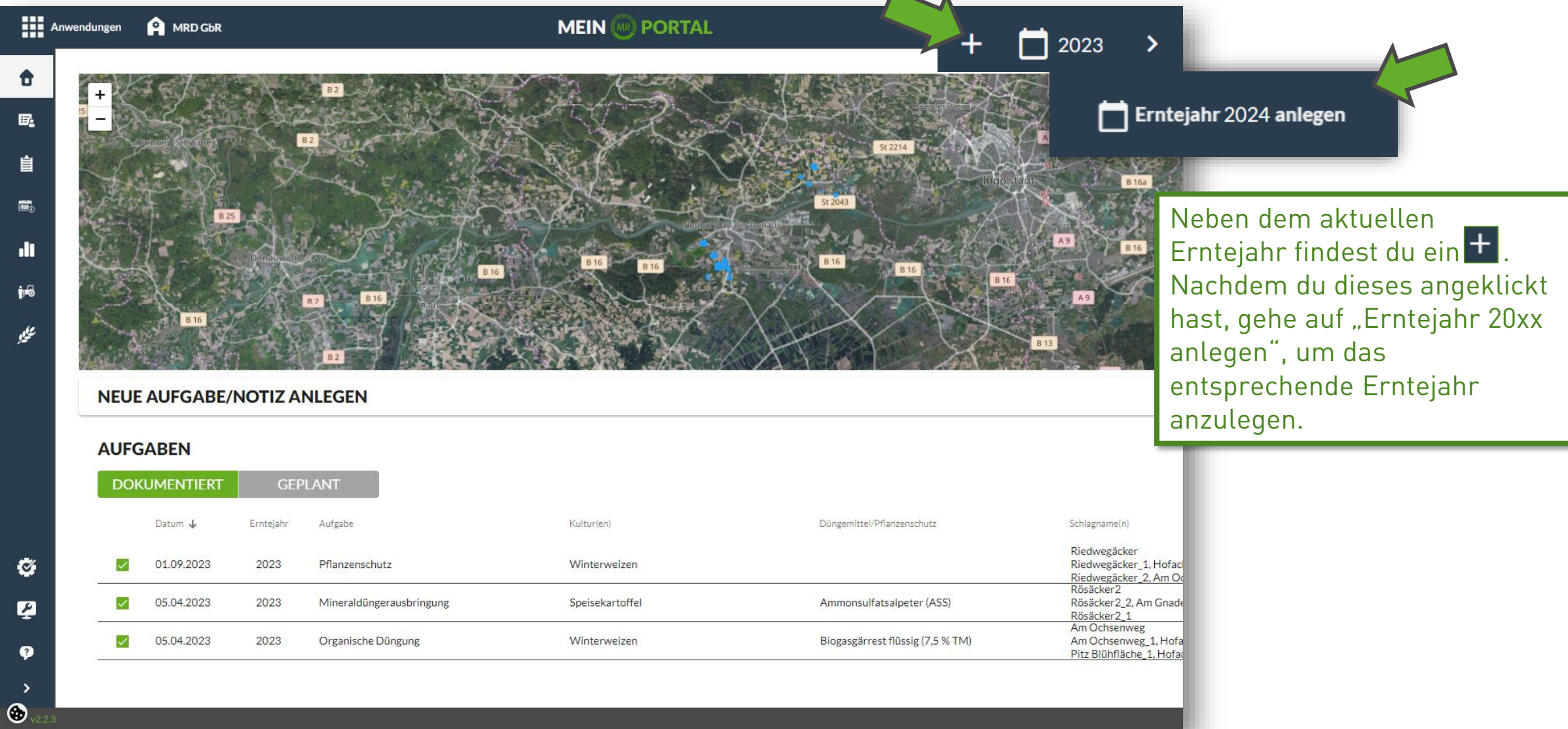

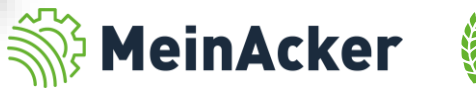

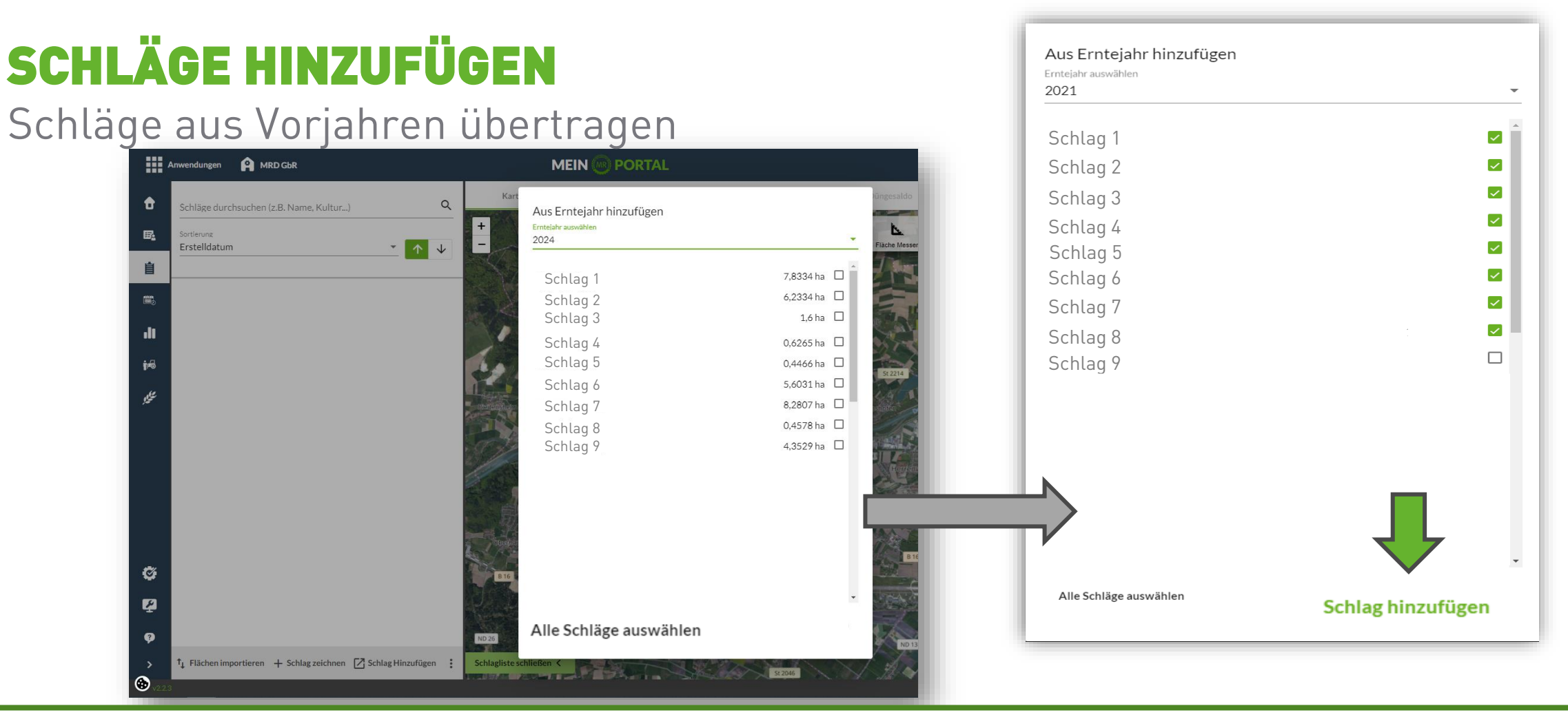

Im Anschluss gelangst du automatisch zur Schlagverwaltung des neuen Erntejahrs. Hier kannst du die Schläge aus allen vorangegangenen Erntejahre übertragen. Durch "Alle Schläge auswählen", markierst du alle Schläge des ausgewählten Erntejahrs. Möchtest du einen dieser Schläge nicht übertragen, kannst du den Haken durch einen einfachen Klick entfernen. Gehe anschließend auf "Schlag hinzufügen".

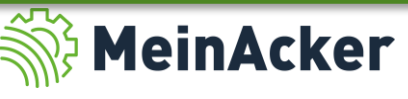

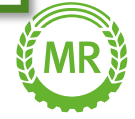

### SCHLÄGE HINZUFÜGEN

#### Weiter Möglichkeiten des Schlagverwaltung

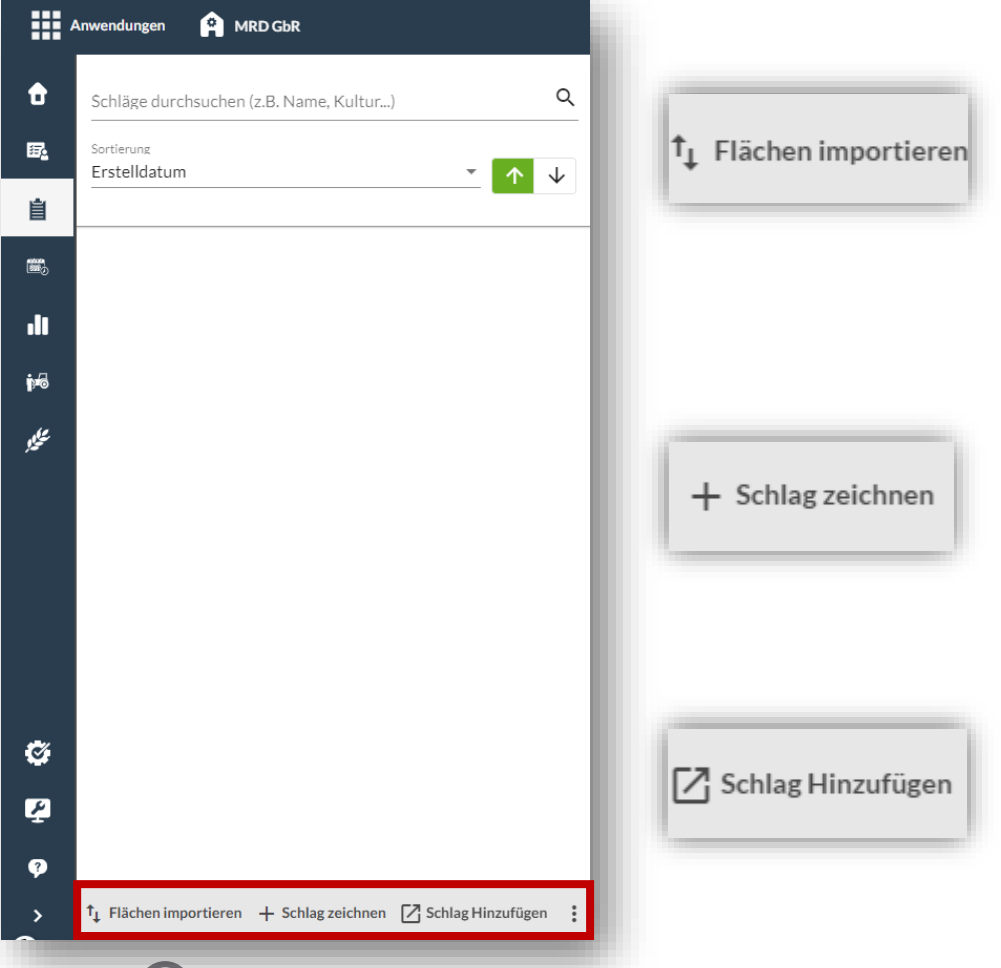

Wenn du im Agrarantragssystem deines Bundeslands bereits Zugriff auf deine Betriebsflächen hast, kannst du diese nach dem Download hier importieren.

ınen

Falls du auf einen Schlag weder im Vorjahr noch im Agrarantragssystem zugreifen kannst, ist es auch möglich den Schlag händisch einzuzeichnen.

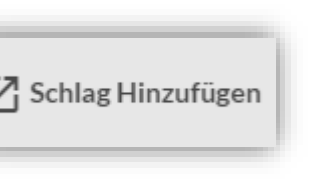

Du hast bei der automatischen Übernahme aus den vorangegangenen Erntejahren einen Schlag vergessen? Kein Problem, mit diesem Button gelangst du in die auf Folie 4 beschriebene Ansicht.

Zum Schlagimport der einzelnen Bundesländer findest du jeweils separate Handbücher.

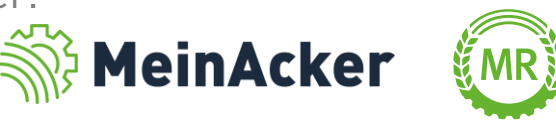

#### SCHLÄGE BEARBEITEN

#### Einen bestehenden Schlag in Teilschläge unterteilen

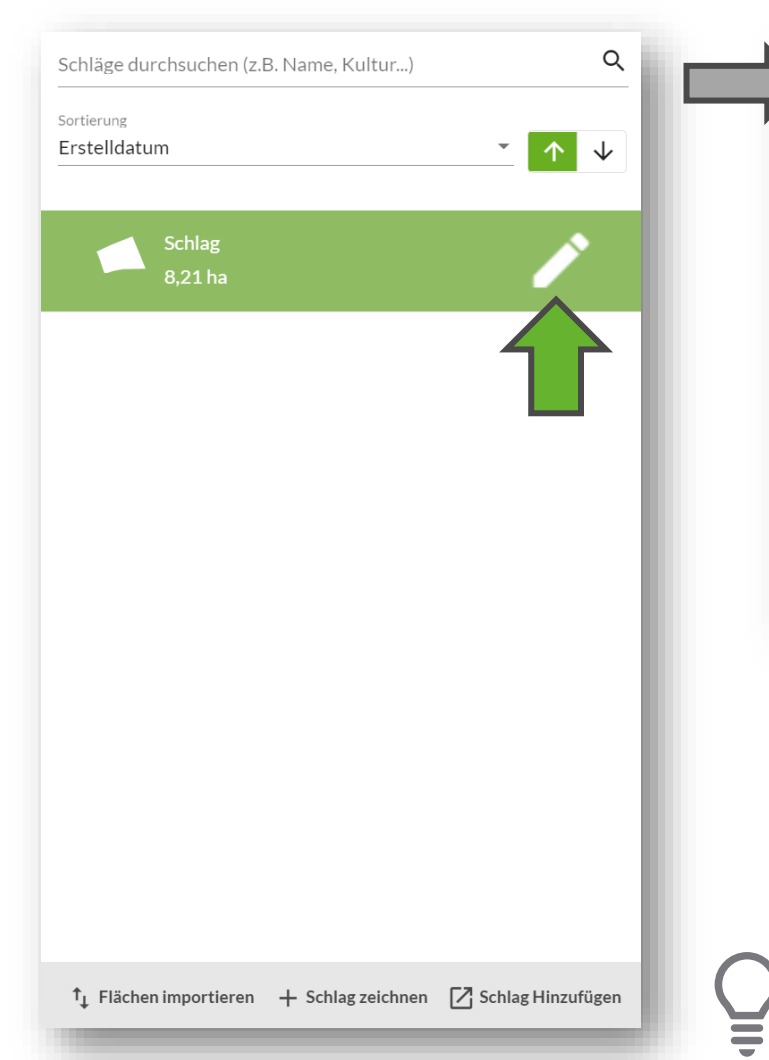

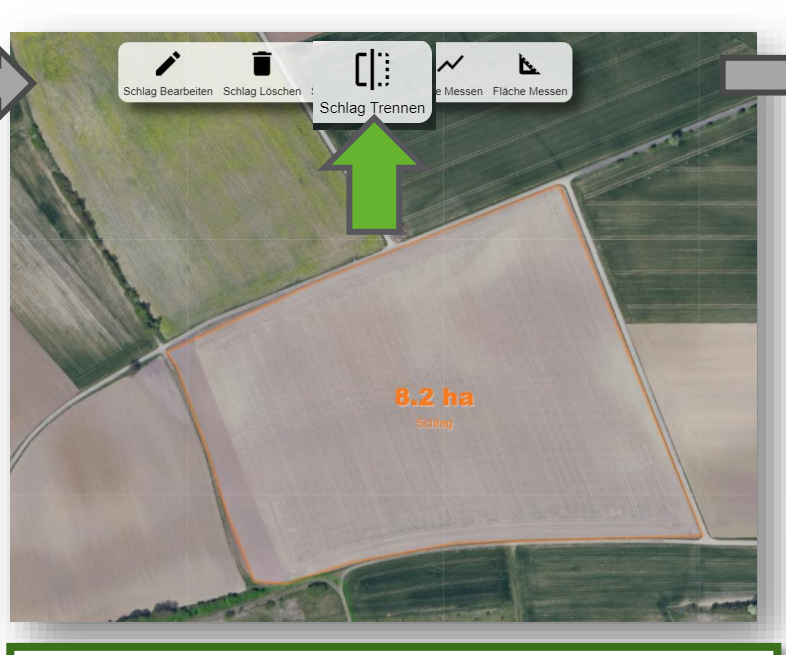

Wähle im Reiter "Schläge" den Bearbeitungs-Stift aus und trenne die Schläge mit der Funktion "Schlag trennen".

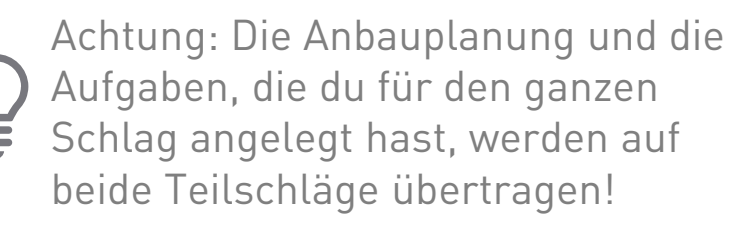

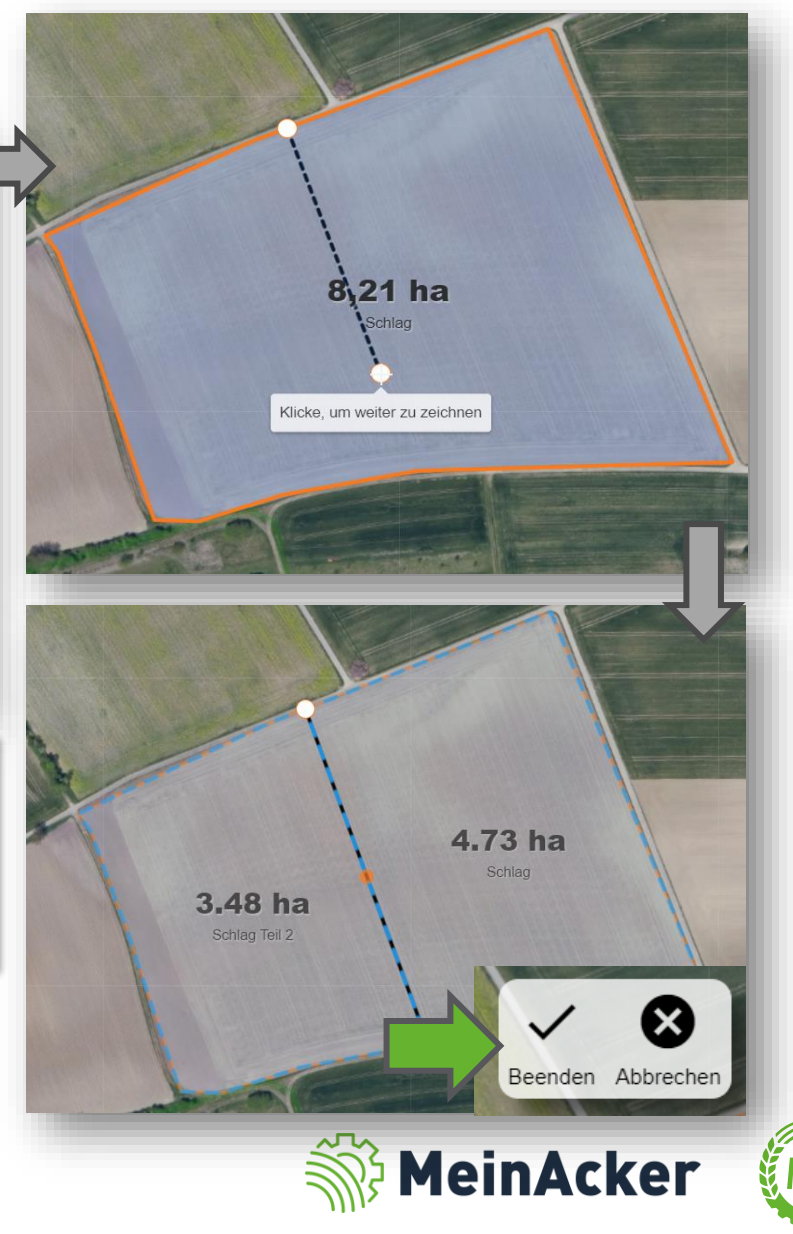

#### ANBAUPLANUNG

#### Nächster Schrittanbauplanung für das neue Erntejahr durchführen

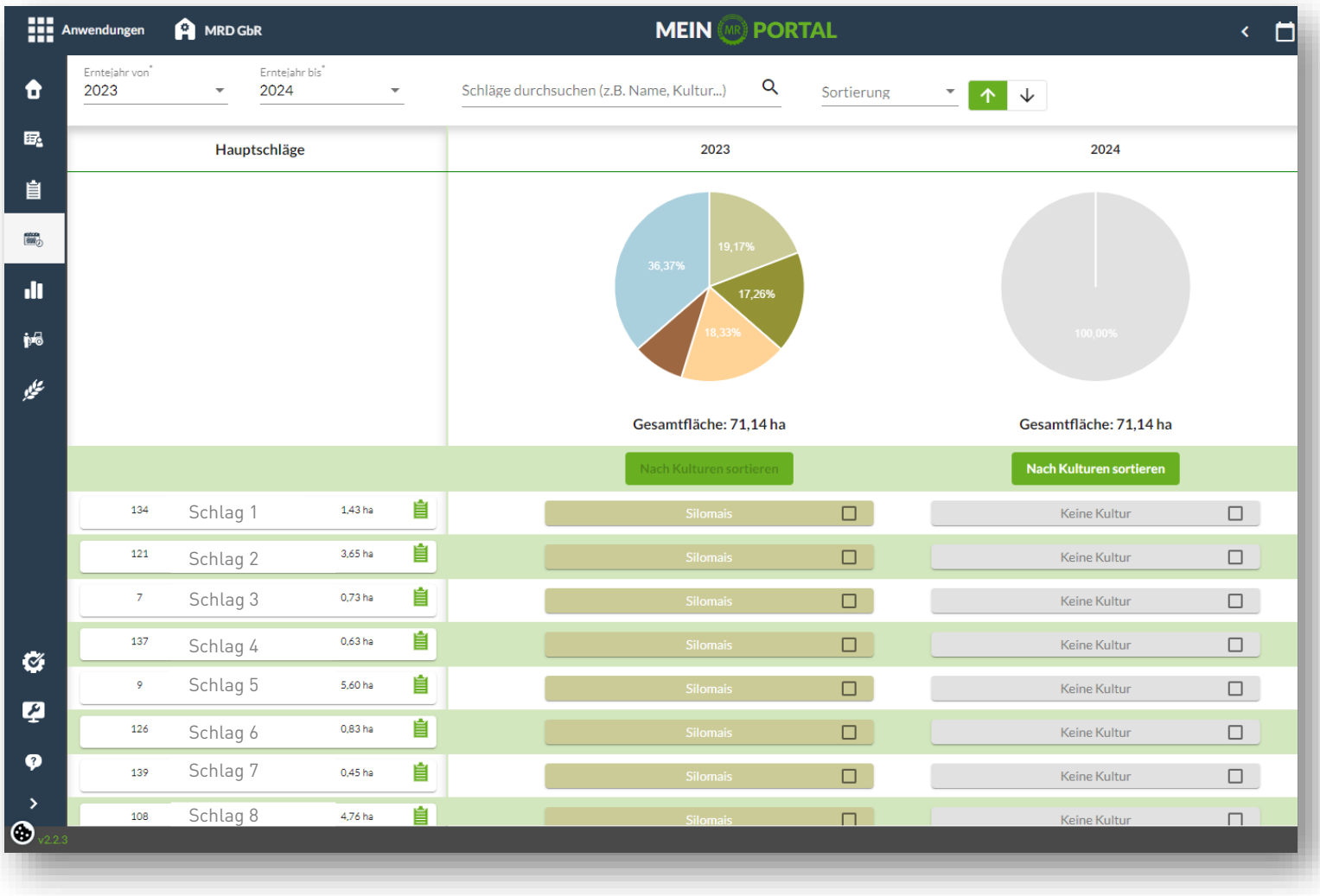

Jetzt findest du alle Schläge in allen Anwendungen deiner Schlagkartei. Beginne nun am besten mit der Anbauplanung, bevor du Aufgaben dokumentierst. Wenn du dabei Hilfe benötigst, steht dir ein separates Handbuch zur Verfügung.

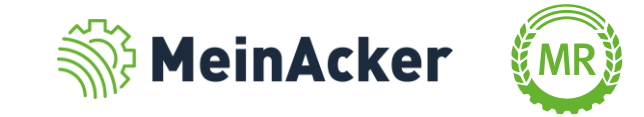

#### WEITERE WICHTIGE PUNKTE

Worauf du sonst noch achten solltest

Falls du Schläge teilen möchtest, erledige das unbedingt vor der Anbauplanung und der Dokumentation von Aufgaben. Durch das Aufteilen wird die Kultur und Aufgaben, die für diesen Schlag angelegt wurden, auf beide Teilschläge Schlag Trennen übernommen, was bei einer Aufteilung der Schläge nicht Sinn der Sache ist.

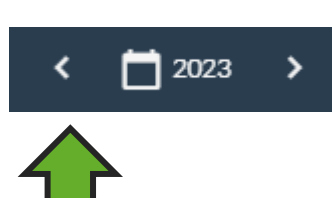

Achte besonders in der Übergangszeit drauf, dass das richtige Erntejahr ausgewählt ist. Besonders wichtig ist das beim Anlegen von Aufgaben und beim Erzeugen von Auswertungen. Ansonsten erhältst du nicht das gewünschte Ergebnis und deine Dokumentation wird fehlerhaft.

Mit diesen Pfeilen kannst du jederzeit zwischen den Erntejahren wechseln

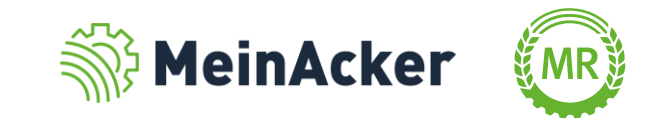

Bundesverband der Maschinenringe e. V. Am Maschinenring 1 86633 Neuburg

Produktmanagement Digitalisierung T: +49 (0) 8431 6499 – 4444 apps@maschinenringe.com

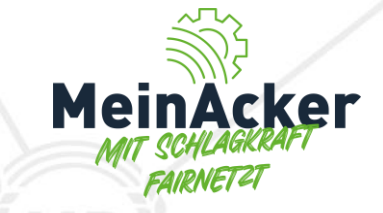

# MEHR INFOS ERWÜNSCHT?

#### **Bitte sprich uns an!**

#### Hinweis zu Präsentation/ Vortrag/ Bildmaterial: Ausschließlich zur internen Verwendung!

Der Bundesverband der Maschinenringe e. V. ist Urheber der Präsentation/ des Vortrags/ des Bildmaterials. Sie/Er/Es darf nicht ohne vorherige, schriftliche Zustimmung verwendet, veröffentlicht oder anderweitig in Umlauf gebracht werden.